# **2016** 款保时捷 **Macan** 更换冷却风门电机匹配

- 功能说明: 2016 款保时捷 Macan 更换冷却风门电机匹配
- 支持产品: 元征全系列综合诊断设备。
- 实测车型: 2016 款保时捷 Macan

# 操作过程:

1. 一辆 2016 款保时捷 Macan,客户反映仪表故障灯点亮,伴随的冷却风扇高速 运转。

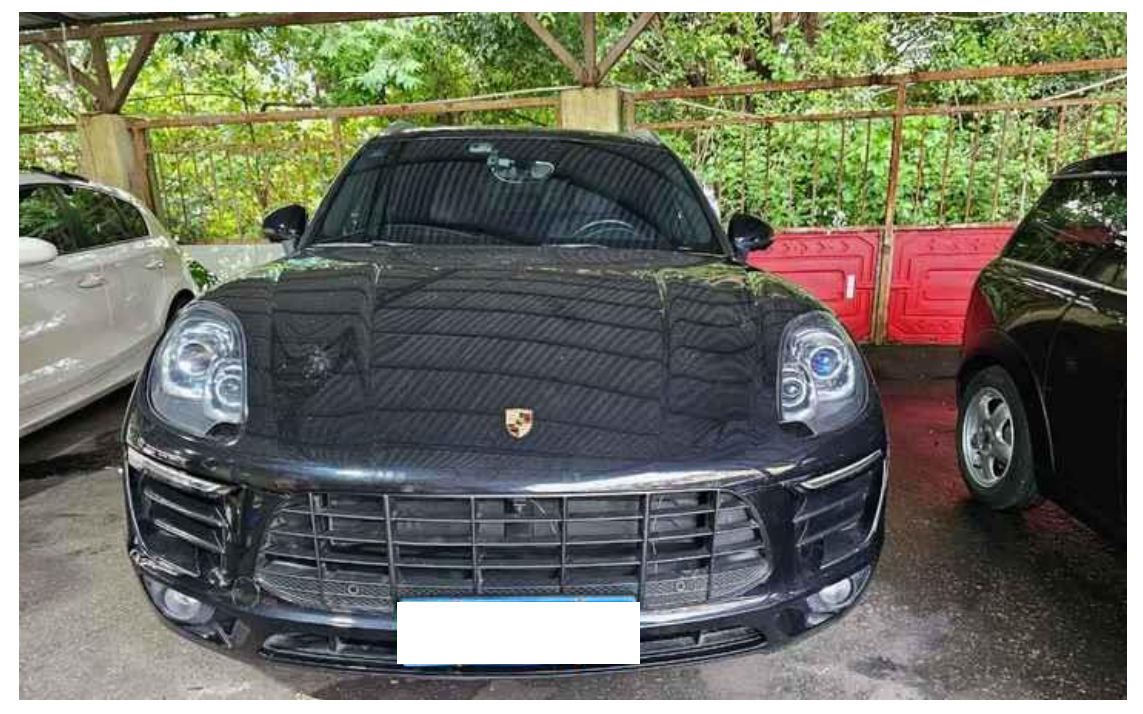

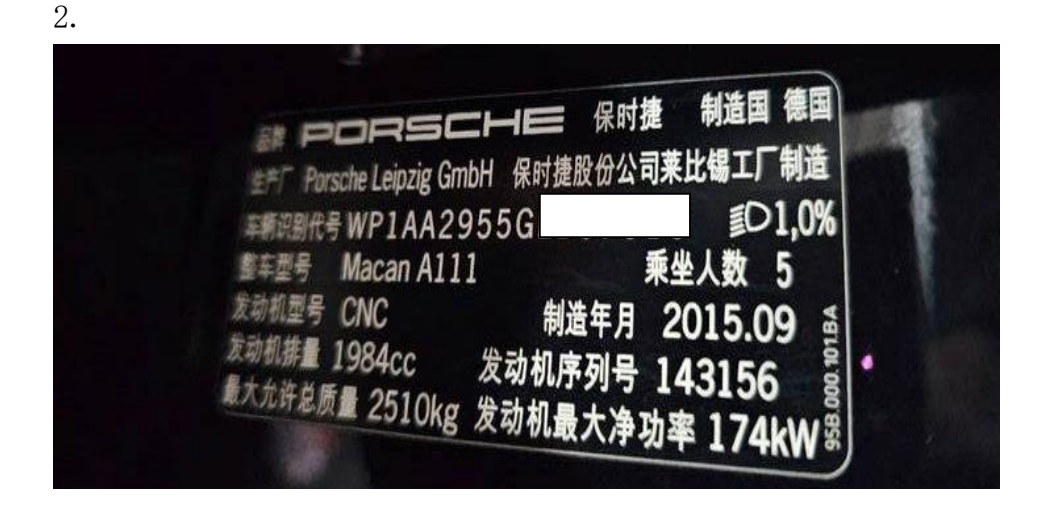

3. 仪表发动机故障码灯点亮,显示【发动机控制装置故障】;

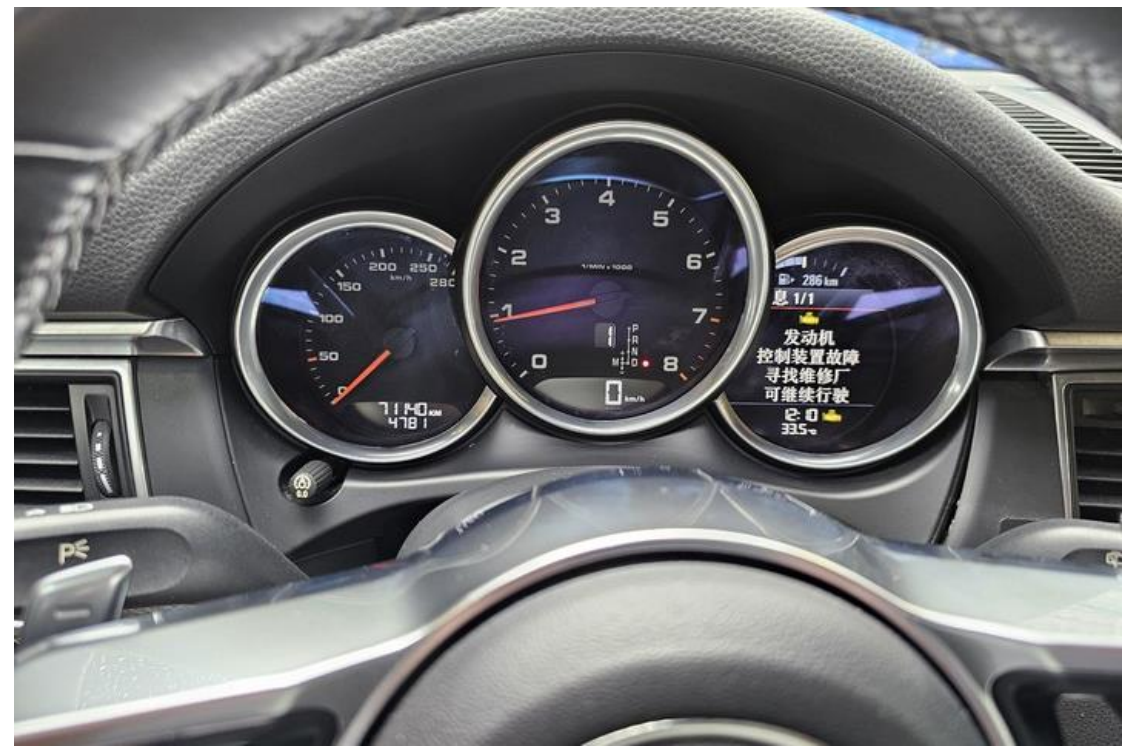

4. 用 X-431 PADV 进入保时捷诊断软件, 电机【系统列表】;

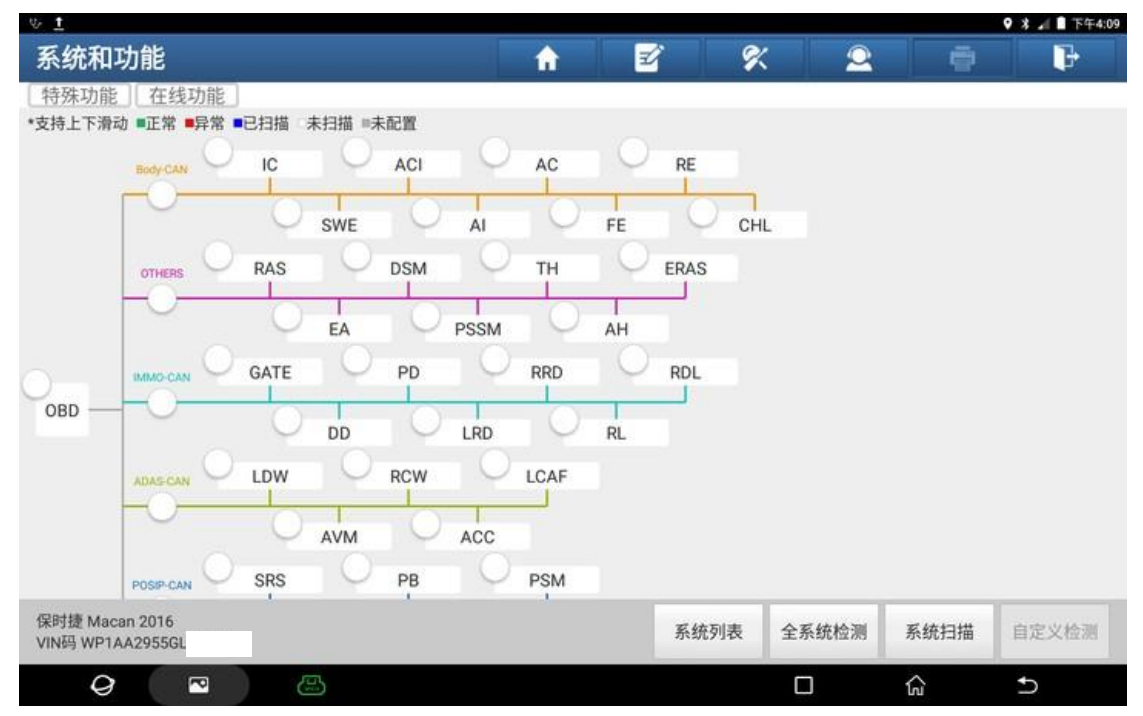

#### 5. 选择【发动机模块】;

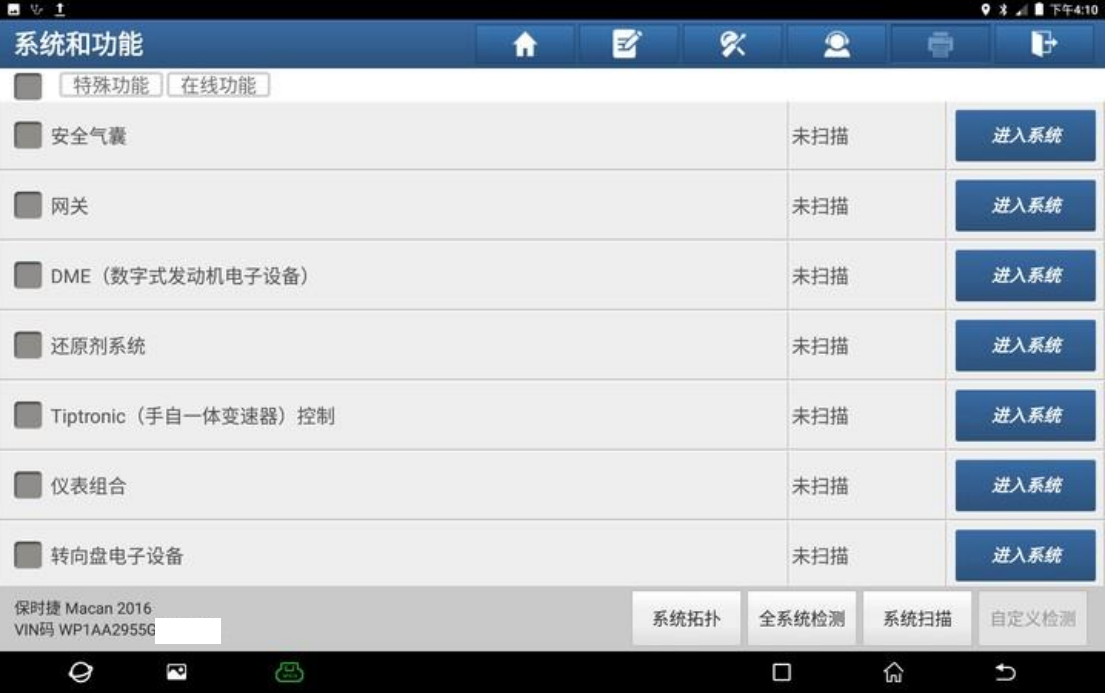

#### 6. 点击【读故障码】;

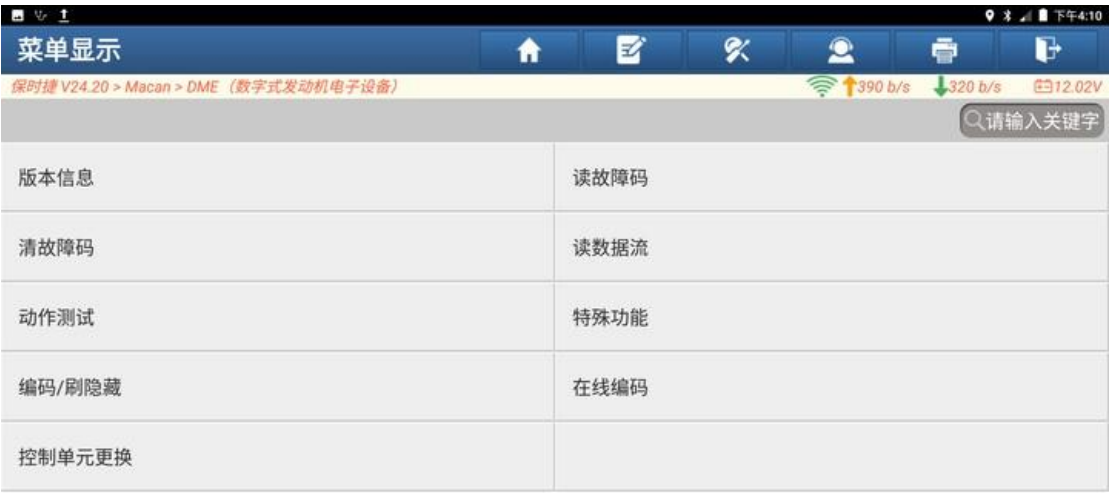

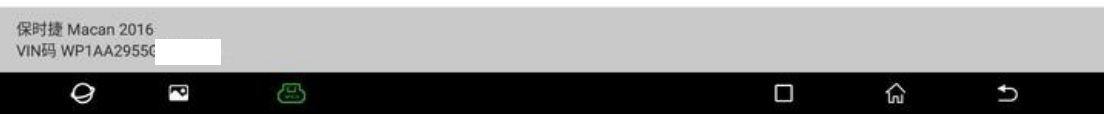

7. 读取发动机故障码,发动机系统有一个【P05A300 冷却空气活门伺服电机, 顶部中央-状态不可靠】,故障码状态为【启用】,根据故障码判断,前杠百叶 窗内部的伺服电机有故障现象。

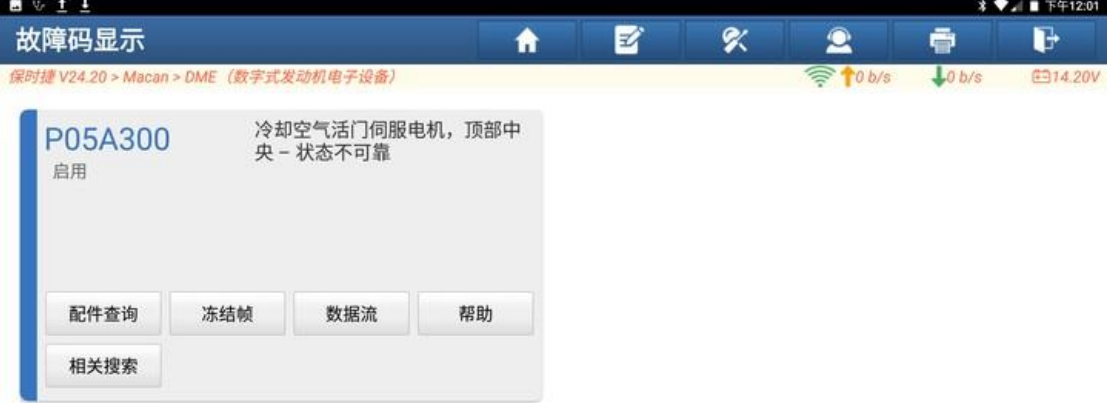

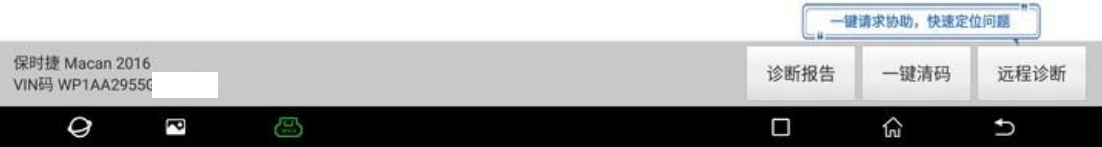

#### 8. 首先尝试对活门伺服电机进行匹配,返回菜单,点击【特殊功能】;

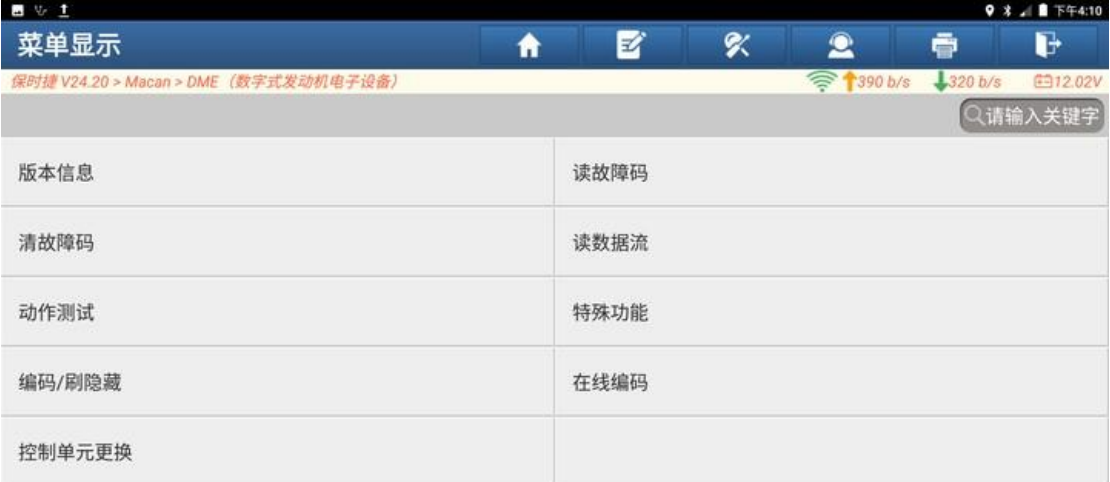

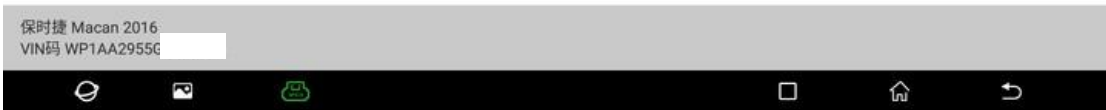

#### 9. 选择【匹配】;

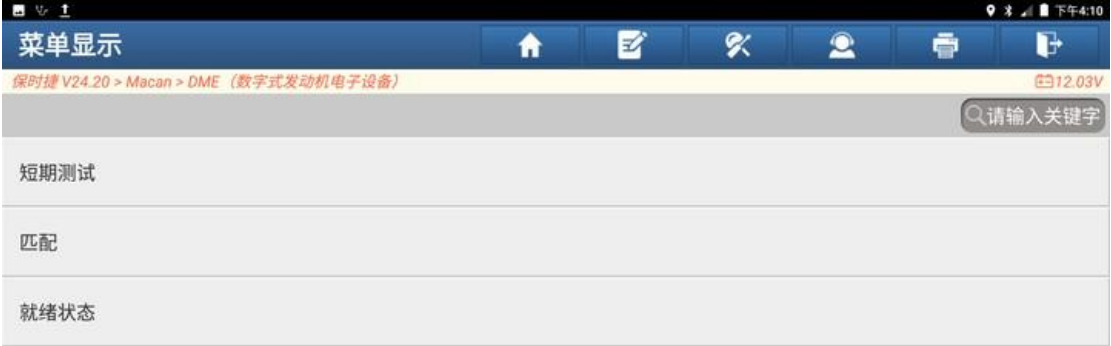

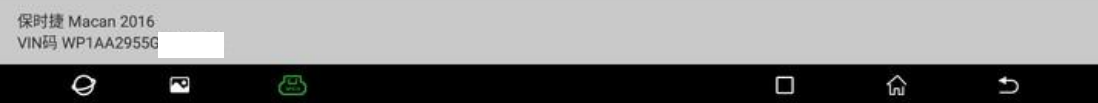

# 10.点击"确定";

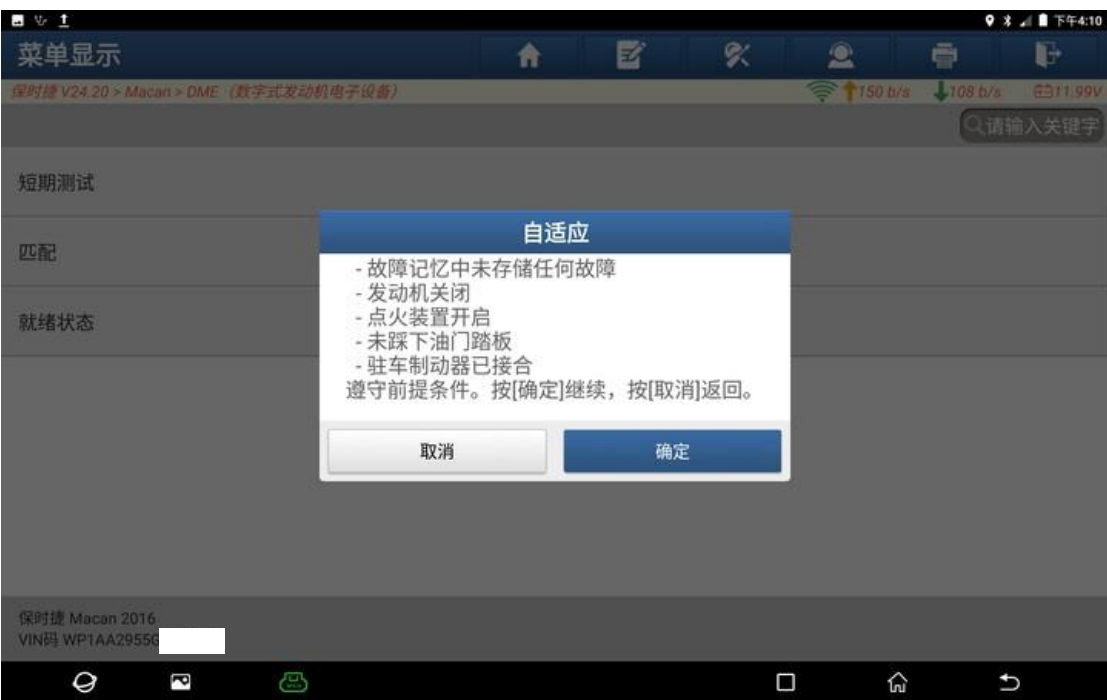

#### 11.选择【空气格栅】;

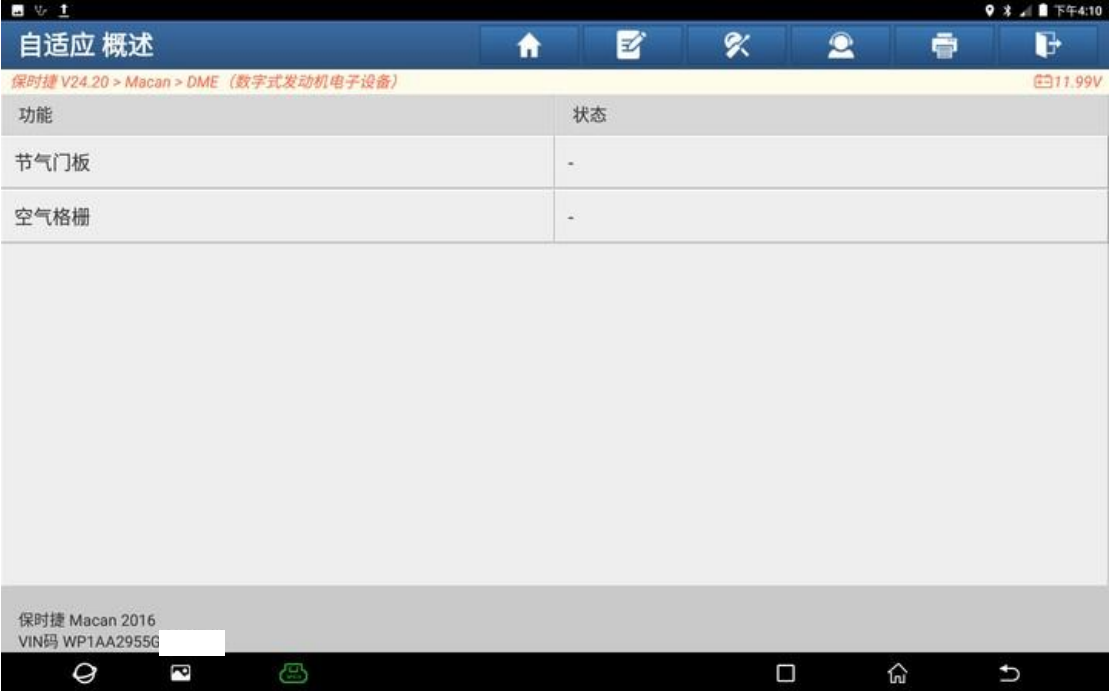

# 12.点击"下一步";

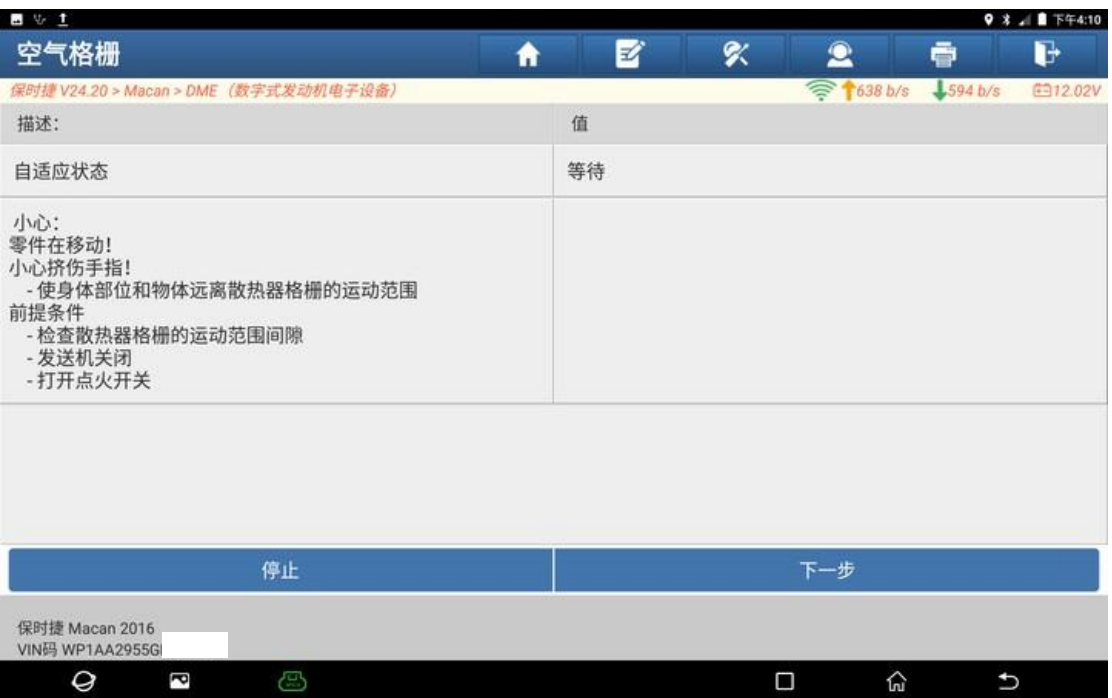

#### 13.激活匹配;

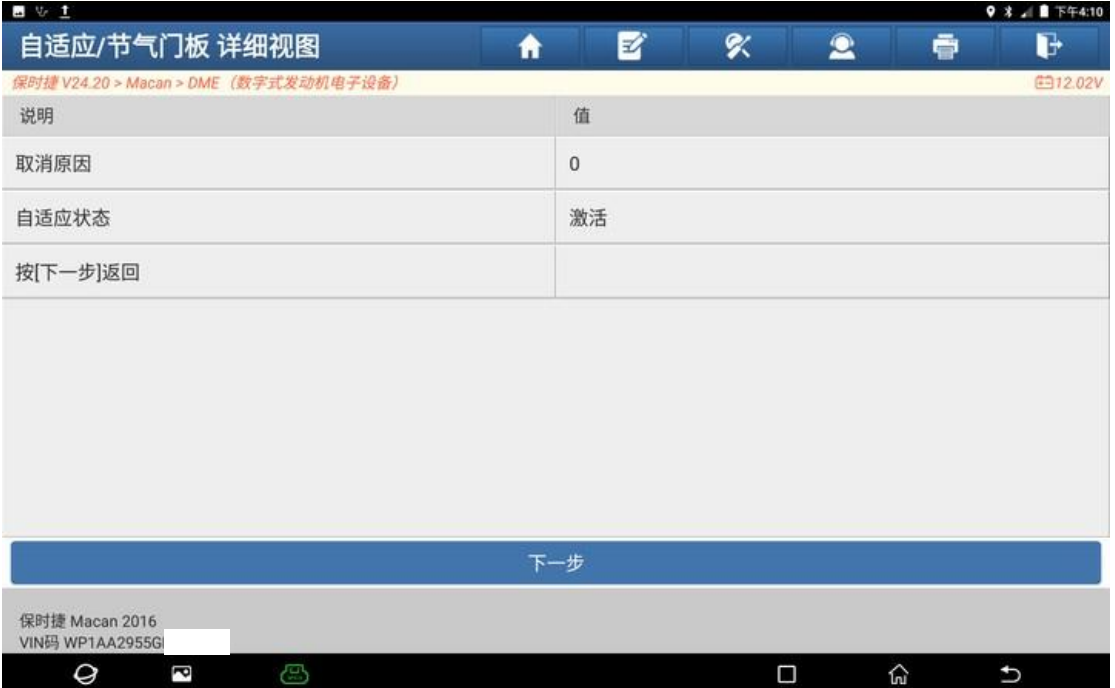

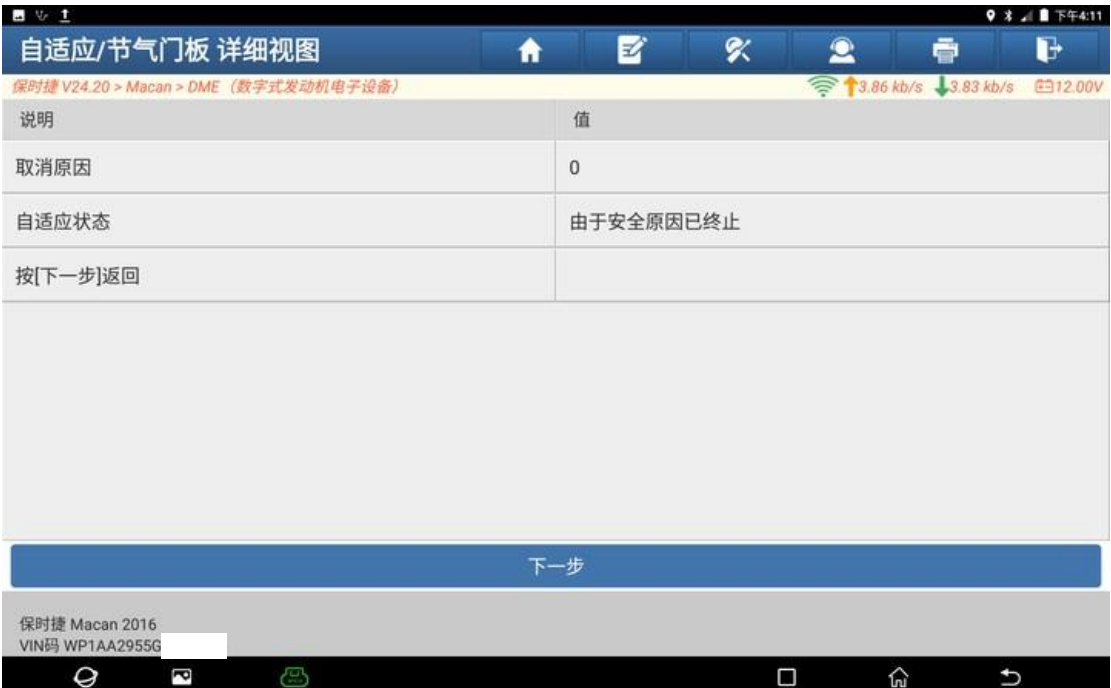

#### 14. 自适应状态显示【由于安全原因已终止】,点击"下一步";

#### 15. 自适应不成功,点击"停止",判断为冷却活门伺服电机损坏,需更换;

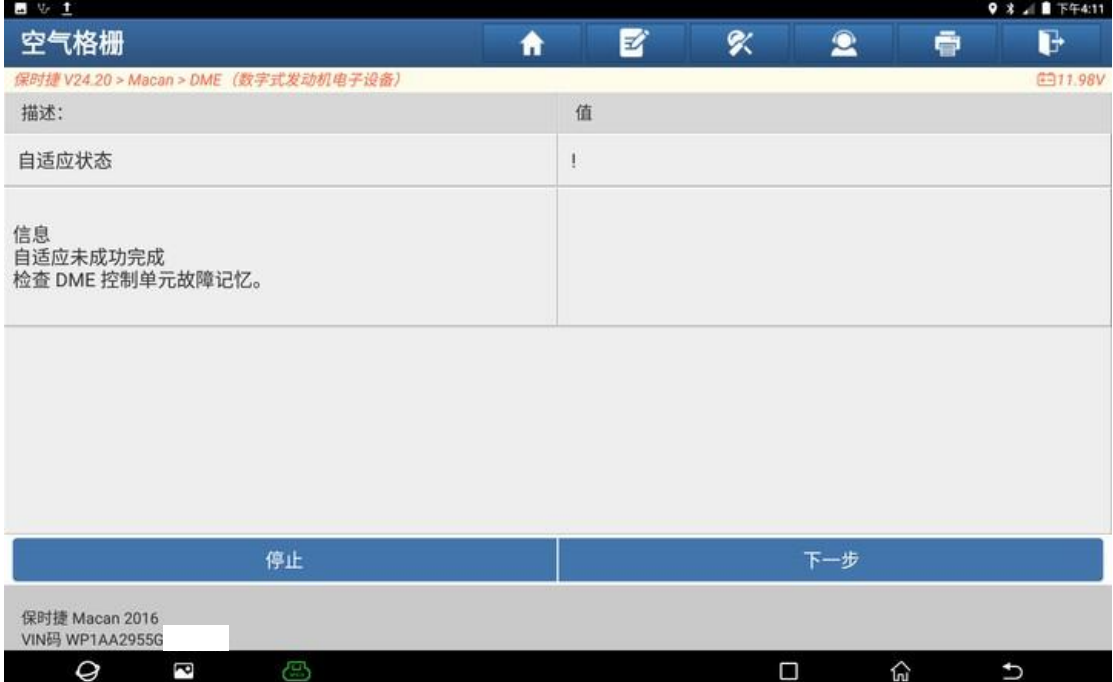

 $A$  **KGAS** 

16.拆卸前杠,更换冷却活门伺服电机;

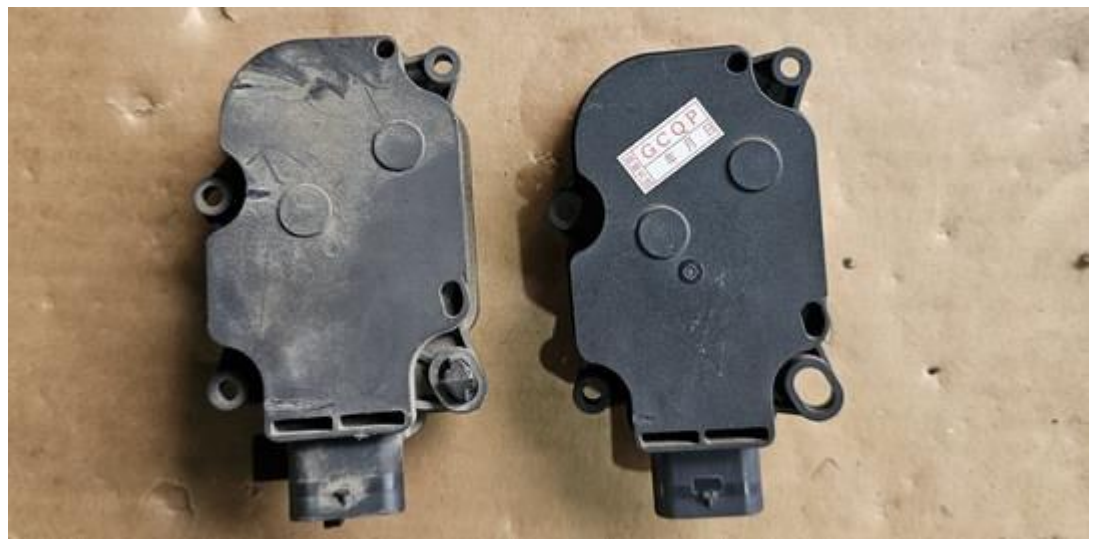

# 17. 更换完成后,再次进入匹配功能,点击【空气格栅】;

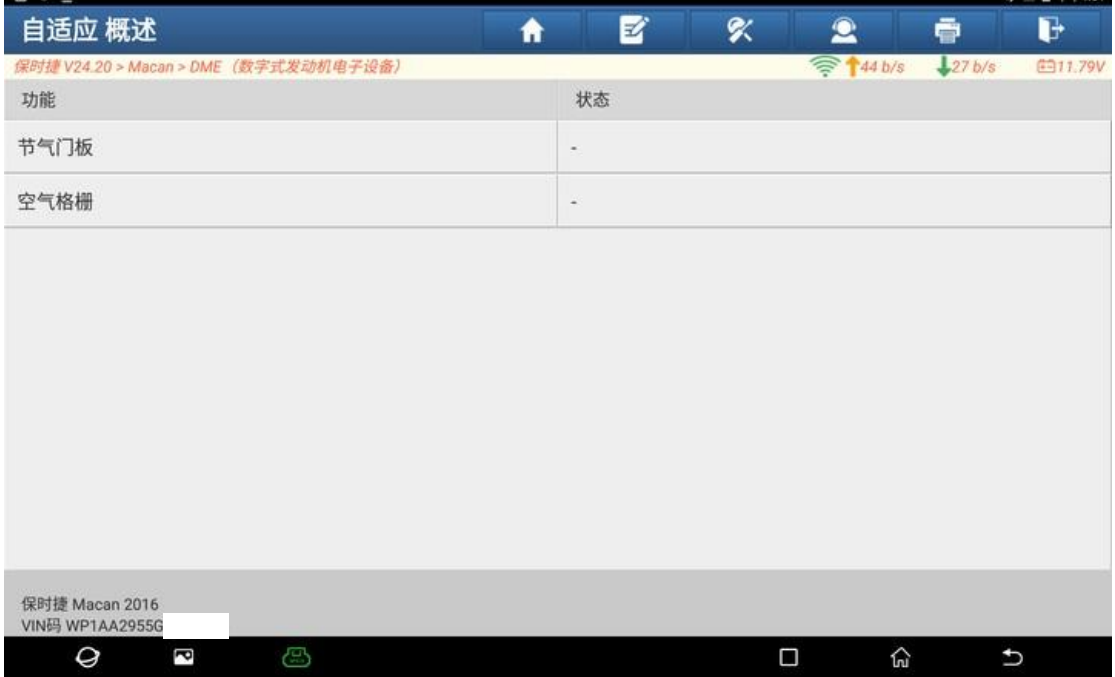

## 18.点击"下一步";

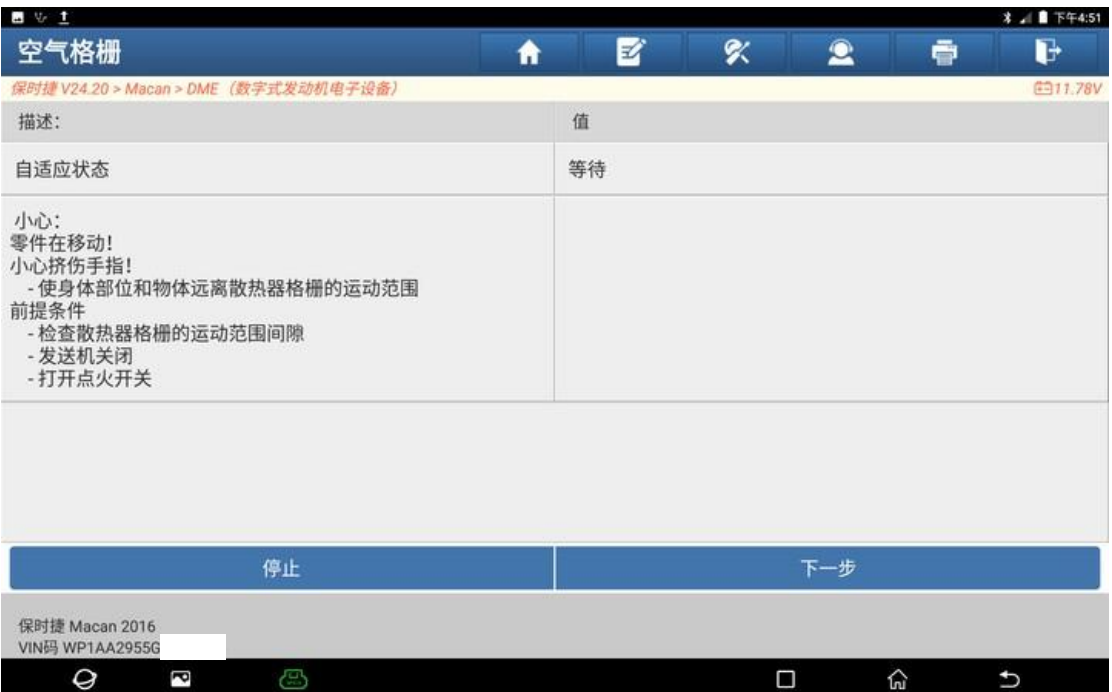

## 19.自适应中;

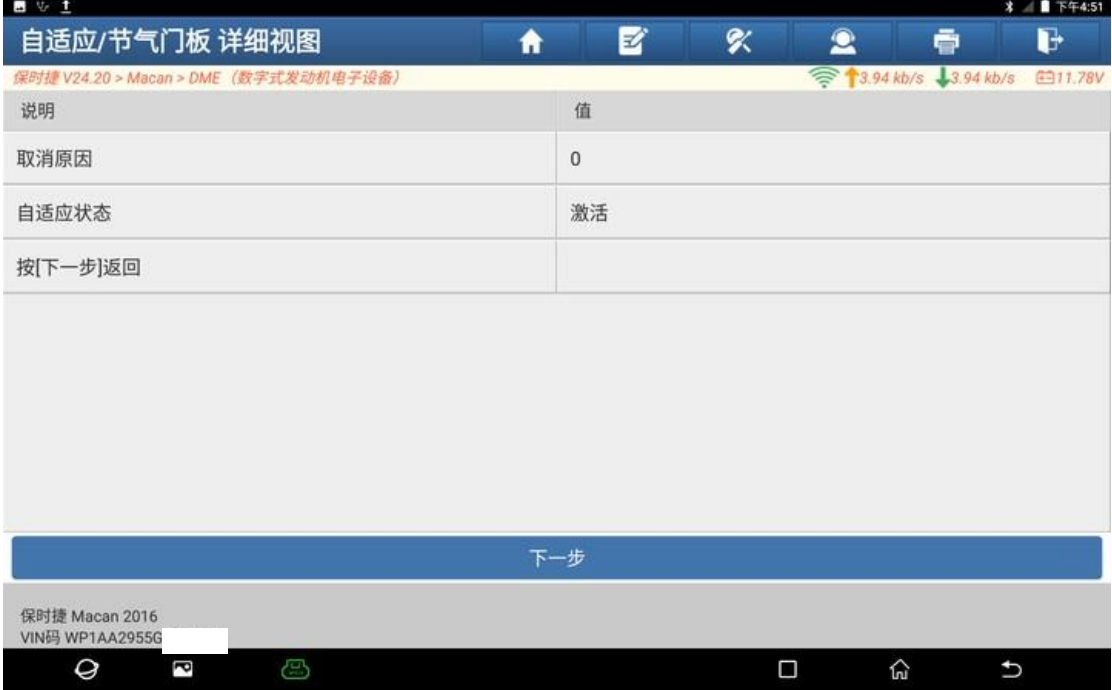

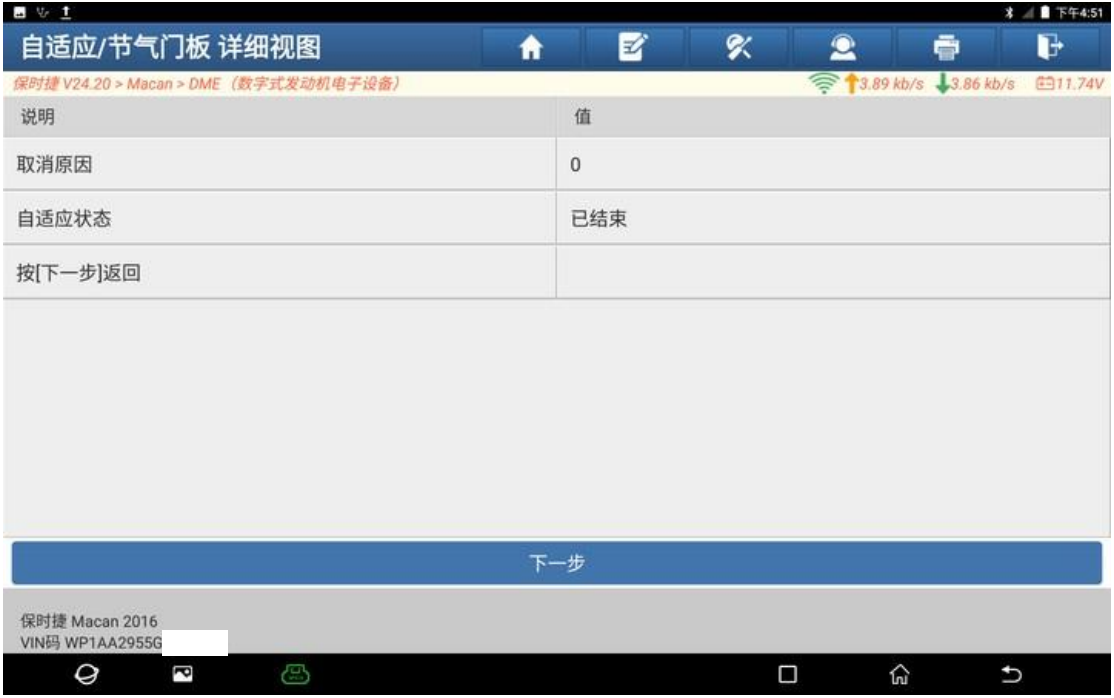

## 20.自适应状态显示【已结束】,点击"下一步";

## 21.自适应状态显示为【√】,自适应成功完成,点击"下一步";

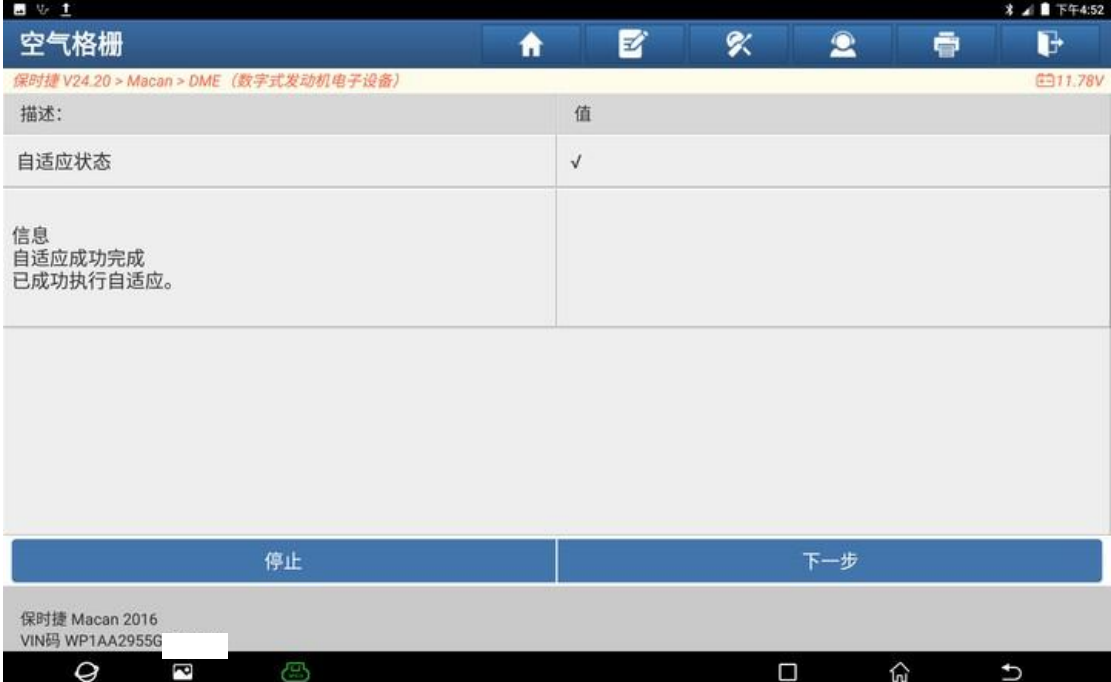

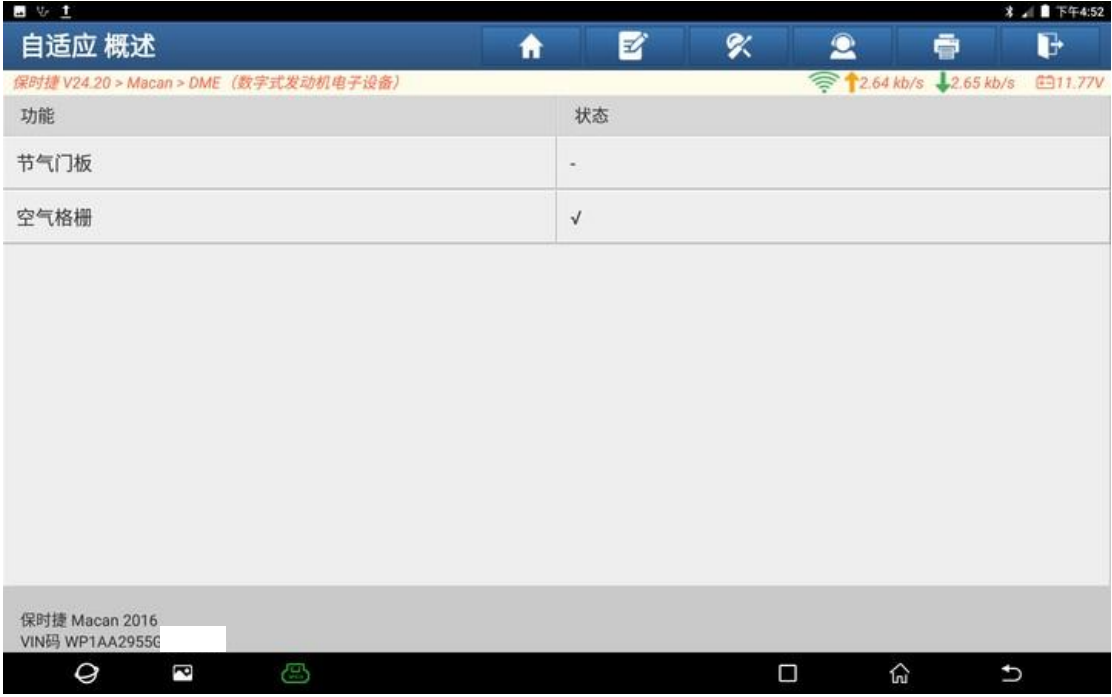

#### 22.空气格栅状态显示为【√】,再次点击返回;

23.再次读取故障码,故障码状态变为【未启用】,点击【一键清码】清除故障码;

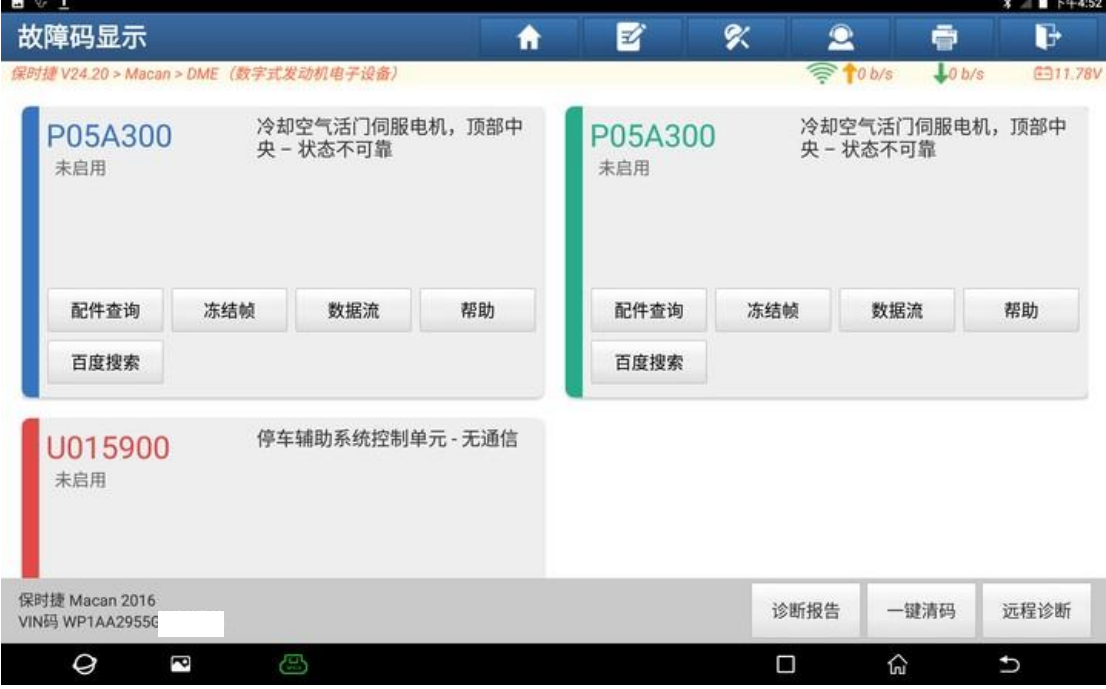

24.清除故障码后再次试车,故障码未再现,仪表故障灯未点亮,故障排除。

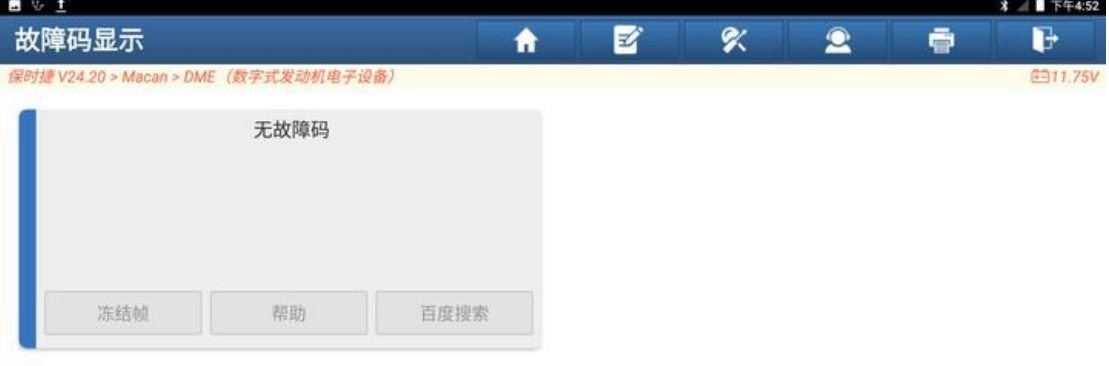

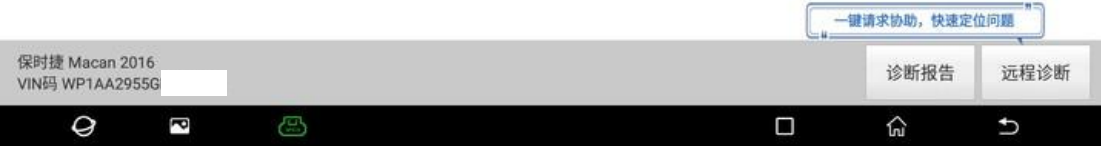

25.

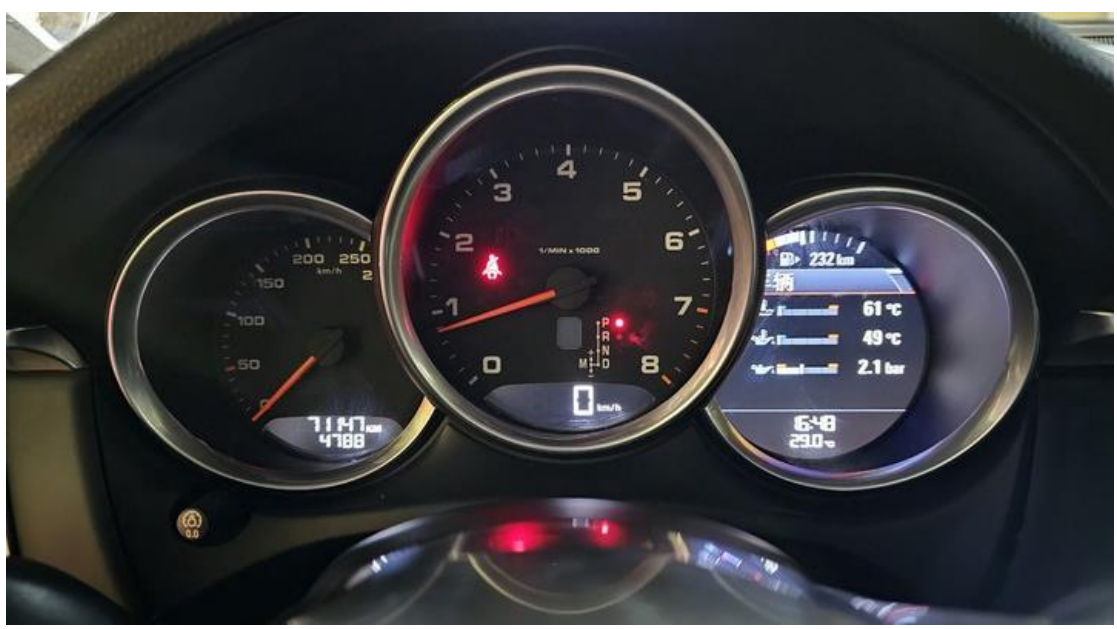

# 声明:

该文档内容归深圳市元征版权所有,任何个人和单位不经同意不得引用或转 载。